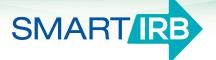

## Initiating a request in the Online Reliance System

## Initiating a reliance request

An investigator, or their designee, can submit a request for IRB reliance. At this time, institutions cannot submit requests on behalf of the investigator.

- 1. Log in to the Online Reliance System and click "New Request".
- 2. Provide information about your study:
  - □ Basic information about the research (title of study, a brief description)
  - □ Name of the Principal Investigator
  - □ Select the institution that you would like to serve as the Reviewing IRB
  - □ Funding sources (optional)
  - □ List the sites that will be engaged in human subjects research for the study
  - $\Box$  For each site:
    - The site investigator's name and contact information
    - Research personnel names and contact information (optional)
    - Research participants and activities
  - □ Upload supporting documents (PDFs only):
    - Research protocol
    - Consent templates (optional)
    - Other documentation (optional)
- 3. Review the request for accuracy.
- 4. Submit the request. You can log back in to the <u>Online Reliance System</u> to track the progress of your request. You will be notified by email once a reliance decision has been reached.

## Questions? We're here to help.

Contact us at <u>help@smartirb.org</u>.